# Exercise Session 1

**Theory** 

- ROS architecture
- ROS master, nodes, and topics
- Console commands
- Catkin workspace and build system
- Launch-files

## Exercise

Get to know ROS by inspecting the simulation of a Super Mega Bot (SMB) robot.

- 1. Setup the SMB simulation: Download the smb common zipped folder on the course website. Unzip it and place it in the ~/git folder. Navigate into ~/Workspaces/smb\_ws/src and make a symlink. Compile the smb\_gazebo package with catkin.
- 2. Launch the simulation with roslaunch and inspect the created nodes and their topics using (Lecture 1 Slides 11/12):

```
rosnode list
rostopic list
rostopic echo [TOPIC]
rostopic hz [TOPIC]
rqt_graph
```
For more information take a look at the slides or:

<http://wiki.ros.org/rostopic> <http://wiki.ros.org/rosnode>

- 3. Command a desired velocity to the robot from the terminal (rostopic pub [TOPIC]) (Lecture 1 Slide 13)
- 4. Use **teleop\_twist\_keyboard** to control your robot using the keyboard. Find it online and compile it from source! Use git clone to clone the repository to the folder  $\sim$ /git. (Lecture 1 Slides 22-26) For a short git overview see:

[http://rogerdudler.github.io/git-guide/files/git\\_cheat\\_sheet.pdf](http://rogerdudler.github.io/git-guide/files/git_cheat_sheet.pdf)

5. Write a launch file with the following content (Lecture 1 Slides 27-30): - smb simulation with a different world: Include smb gazebo.launch file and change the world file argument to a world from the directory /usr/share/gazebo-11/worlds (e.g. worlds/robocup14 spl field.world). This might take a little while to load

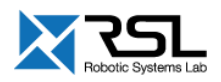

#### the first time. Note that the world\_name is with respect to

/usr/share/gazebo-11/

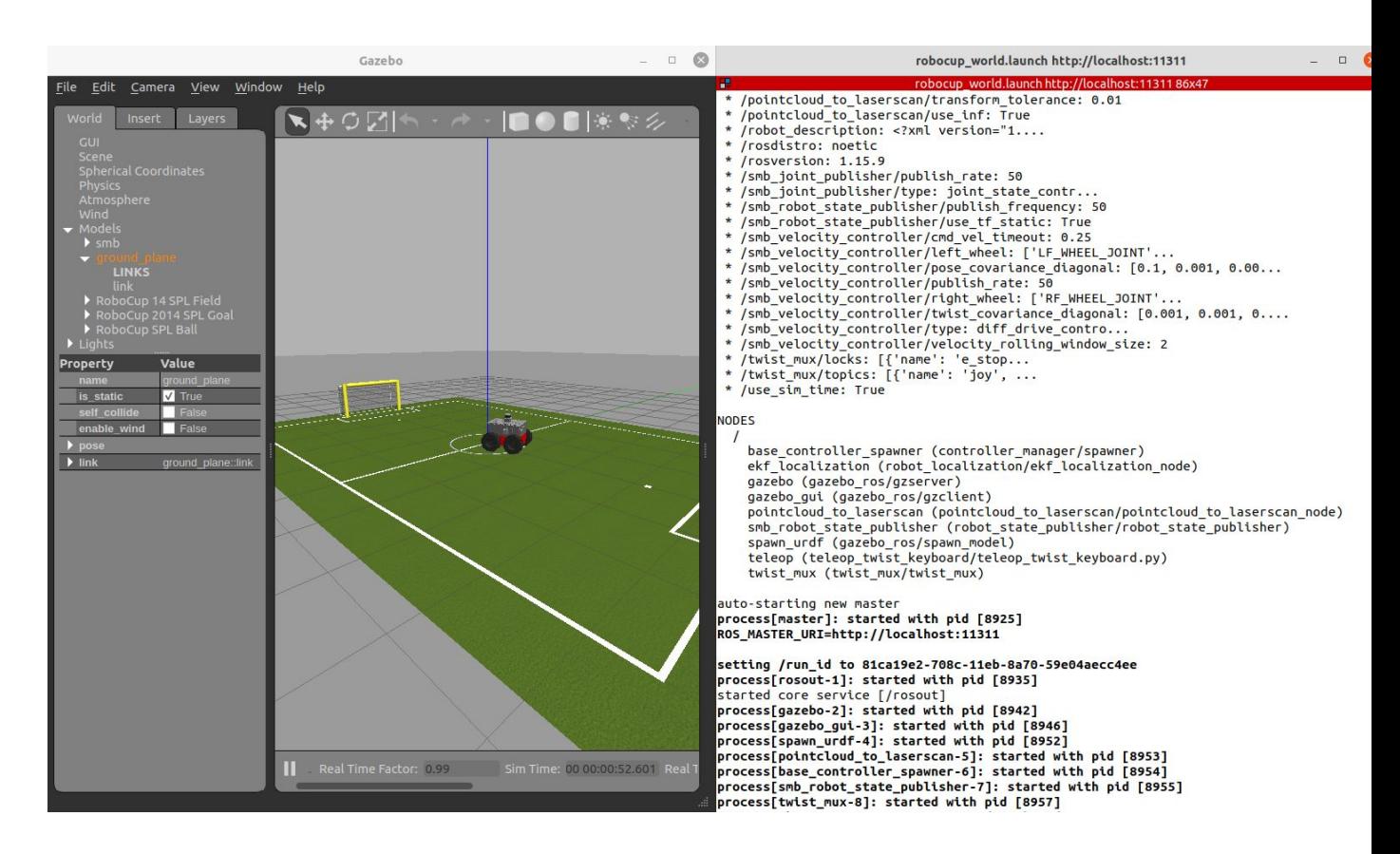

## Left: Gazebo with Robocup14 World, Right: First lines of output when starting the launch file you have to set up

### **Evaluation**

- ❏ Check if teleop\_twist\_keyboard is compiled from source (roscd teleop twist keyboard should show the smb ws folder) [40%]
- ❏ Start the launch file. This should bring everything up that's needed to drive SMB with the keyboard as shown in the above image.  $[60\%]$

#### **Hints**

● If the robot stops again after sending the velocity command, specify the rate of the publisher. Check out rostopic pub --help.

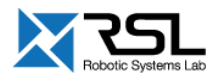